K ロ ▶ K @ ▶ K 할 ▶ K 할 ▶ (할 ▶ ) 할 → 900

# Les formulaires, le langage JavaScript

Walid Belkhir Université de Provence belkhir@cmi.univ-mrs.fr http://www.lif.univ-mrs.fr/∼belkhir/

<span id="page-1-0"></span> $QQQ$ 

 $\equiv$ 

 $(1 - 4)$  and  $(1 - 4)$  and  $(1 - 4)$ 

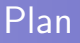

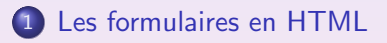

#### 2 [Le langage JavaScript](#page-18-0)

- [Le noyau du JavaScript](#page-19-0)
- · Les classes prédéfinis
- **o** Les événements

 $\Omega$ 

**K ロ ▶ K 倒 ▶ K 差 ▶ K 差 ▶ │ 差** 

## Pourquoi les formulaires

- **·** Inter-activité avec l'utilisateur en proposant des zones de dialogue
- Selon le choix de l'utilisateur, un traitement est associé aux zones de dialogue :
	- au niveau client avec JavaScript, ...
	- au niveau du serveur avec PHP, ...

Exemple de formulaire : champs texte, cases à cocher, ...

## Principe du formulaire

- Les différents champs de saisie sont décrites à l'aide des balises HTML
- Chaque zone est identifiée par un nom auquel sera associée une valeur (par l'utilisateur)
- A chaque zone de saisie peut être associé un traitement au niveau clients à l'aide d'un événement JavaScript
- Quand le formulaire est soumis, les couples (nom/valeur) de toutes les zones sont transmis dans la requête HTTP au serveur

## Les éléments d'un formulaire

Trois catégories :

- input : champs de saisie de texte et divers types de boutons :
	- type="text" : zone de texte
	- $\bullet$  type="password" : zone de texte caché
	- $\bullet$  type="checkbox" : cases à cocher
	- $\bullet$  type="radio" : minimum 2, un seul sélectionnable
	- type="submit" : bouton de soumission du formulaire
	- $\bullet$  type="reset" : bouton de remise à zéro des champs
	- $\bullet$  type="hidden" : bouton caché
- select : menus déroulant, listes à ascenceurs
	- $\bullet$  size="1" : un seul élément sélectionnable
	- size="n",  $n > 1$  : liste à choix multiples
- $\bullet$  textarea zone de saisie d'un texte long.

# La balise <FORM>

- $\bullet$  <FORM> ... </FORM>
- Les champs (de type input, select et textarea) ne seront visible que s'ils sont à l'intérieur d'une balise  $\langle$  FORM $\rangle$
- Attributs : METHOD, NAME, ACTION, TARGET
	- METHOD : valeurs GET ou POST qui indiquent la façon dont les données sont transmises au programme.
	- · ACTION : URL du programme qui sera exécuté quand l'utilisateur clique sur un bouton de soumission
	- $\bullet$  NAME : identifiant pour distinguer les différents formulaires
	- TARGET : cible dans laquelle la réponse du programme sera affich´ee

[Les formulaires en HTML](#page-1-0) [Le langage JavaScript](#page-18-0) pooo

### La balise <FORM>

#### Propriétés de l'objet FORM

- action : accés à l'attribut ACTION  $<$ FORM name="f1" action="/bin/prog1">... $<$ /FORM> <SCRIPT>document.f1.action="/bin/prog2" </SCRIPT>
- $\bullet$  method : accès à l'attribut METHOD
- target : accès à l'attribut TARGET
- **e** enctype : type d'encodage des données transmises vers le serveur avec la méthode POST
- elements : accès aux objets du formulaires
	- e elements.length : nombre d'objets du formulaire
	- elements[n].name : nom du  $n^{\text{ieme}} + 1$  objet du formulaire
	- elements[n].name : valeur du  $n^{\text{i\`eme}} + 1$  objet du formulaire

K ロ ▶ K @ ▶ K ミ ▶ K ミ ▶ │ 동

# La balise  $\langle$ FORM $\rangle$

• Méthode de l'objet FORM : submit() :

 $\implies$  déclenche l'envoie du formulaire comme si l'utilisateur avait appuyé sur un bouton de soumission

<SCRIPT> document.f1.submit()</SCRIPT>

• Evénement JS associé à l'objet FORM : onSubmit() permet l'exécution de code JS avant l'envoie du formulaire :  $\leq$ FORM name="f1" method="post" action="/bin/prog1"  $target="$  blank" onSubmit=" ma methode(this)"  $>$ 

[Les formulaires en HTML](#page-1-0) [Le langage JavaScript](#page-18-0) ooc າດດດດ

9 / 45

 $\Omega$ 

 $\mathbf{A} \cap \mathbf{D} \rightarrow \mathbf{A} \cap \mathbf{B} \rightarrow \mathbf{A} \oplus \mathbf{B} \rightarrow \mathbf{A} \oplus \mathbf{B} \rightarrow \mathbf{B} \oplus \mathbf{B}$ 

# $\langle$ INPUT type="TEXT" $>$

- Attributs : NAME, VALUE, SIZE, MAXLENGTH :
	- SIZE : taille d'affichage de la zone (en caractères)
	- MAXLENGTH : taille de remplissage de la zone (en caractère)  $<$  INPUT TYPE="TEXT" NAME="nom" VALUE="entrer votre non ici..."  $SIZE="20"$  $MAXLENGTH="50"$ entrer votre non ici...
- Propriétés :

name, value, defaultValue, type, form (le nom du formulaire qui contient l'élément INPUT)

• Méthodes :

focus(), blur(), select()

**e** Evénements :

onBlur, onChange, onFocus, onSelect

[Les formulaires en HTML](#page-1-0) [Le langage JavaScript](#page-18-0) ooc າດດດດ

<span id="page-9-0"></span>10 / 45

 $QQQ$ 

K ロ ▶ K @ ▶ K 결 ▶ K 결 ▶ │ 결

# INPUT type="PASSWORD"

- Attribut : NAME, VALUE, SIZE, MAXLENGTH <INPUT type="PASSWORD" NAME="pass" VALUE="entrer votre passwd ici" SIZE="8">
- Propriétés :

name, value, defaultValue, type, form

- · Méthodes : focus(), blur(), select()
- **e** Pas d'événement associé

[Les formulaires en HTML](#page-1-0) [Le langage JavaScript](#page-18-0)  $000$ poooo

# INPUT type="CHECKBOX"

- Cases à cocher à choix multiple
- Attributs : NAME, VALUE, CHECKED <INPUT type="CHECKBOX" NAME="cours" VALUE="1" CHECKED> OW : <br> <INPUT type="CHECKBOX" NAME="cours" VALUE="2" CHECKED> HTML <br>

<INPUT type="CHECKBOX" NAME="cours" VALUE="4"> JS

 $\blacktriangledown$  OW:  $\blacktriangledown$  HTML  $\neg$  JS

- Propriétés : name, value, type, form, checked
- Méthode :

 $document.f1.cours[1].click() : coche/ décoche 1 a case 0W 1$ 

**•** Evénement :

onClick : quand l'utilisateur coche la ca[se](#page-9-0)  $\frac{1}{2}$   $\frac{1}{2}$   $\frac{1}{2}$   $\frac{1}{45}$   $\frac{1}{45}$ 

[Les formulaires en HTML](#page-1-0) [Le langage JavaScript](#page-18-0) 0000 annon

# $\langle$ INPUT type="RADIO" $>$

• Choix d'une et une seule option parmi n

Attributs : NAME, VALUE, CHECKED <INPUT type="RADIO" NAME="cours" VALUE="1" > OW <INPUT type="RADIO" NAME="cours" VALUE="3" CHECKED> HTML <INPUT type="RADIO" NAME="cours" VALUE="4" > JS

```
\odot OW \odot HTML \odot JS
```
• Propriétés :

name, value, type, form, checked, index (le rang du bouton sélectionné), length

• Méthode

document.f1.cours[2].click() : sélectionne la case JS

**e** Evénement :

onClick : quand l'utilisateur coche la case

[Les formulaires en HTML](#page-1-0) [Le langage JavaScript](#page-18-0)  $000$ poooo

# $\leq$ INPUT type="SUBMIT" $>$

- Envoi des données et exécution du programme spécifié par l'attribut ACTION de <FORM>
- Attributs : NAME, VALUE <INPUT type="SUBMIT" NAME="su" VALUE="login">  $\langle$ INPUT type="SUBMIT" NAME="su" VALUE="logout">

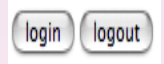

· Propriétés :

name, value, type, form

• Méthode :

click(), soumet le formulaire

**•** Evénement : onClick

[Les formulaires en HTML](#page-1-0) [Le langage JavaScript](#page-18-0)  $000$ nnnnn

14 / 45

 $QQQ$ 

K ロ ▶ K @ ▶ K 결 ▶ K 결 ▶ │ 결

# $\langle$ INPUT type="RESET" $>$

- Recharge tous les champs du formulaire à leur valeur par défaut
- Attributs : NAME, VALUE  $\langle$  INPUT type="RESET" NAME="eff" VALUE="Effacer"  $>$ **Effacer**
- Propriétés : name, value, type, form
- **•** Méthode  $click()$ : réinitialise le formulaire
- **e** Evénement : onClick()

[Les formulaires en HTML](#page-1-0) [Le langage JavaScript](#page-18-0)  $000$ nnnnn

15 / 45

K ロ ▶ K @ ▶ K 할 ▶ K 할 ▶ (할 ▶ ) 할 → 900

# $\leq$ INPUT type="BUTTON">

- N'a de sens que dans un contexte JavaScript
- Attributs : NAME, VALUE <INPUT type="BUTTON" name="b" VALUE="Help" onClick="AideEnLigne()">

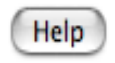

- Propriétés :
	- name, value, type, form
- **·** Méthode :

click() : simule un click de l'utilisateur

**e** Evénement : onClick()

[Les formulaires en HTML](#page-1-0) [Le langage JavaScript](#page-18-0)  $000$ າດດດດ

# <SELECT> et <OPTION>

- Attributs de <SELECT> : NAME, SIZE, MULTIPLE
	- SIZE : taille de la liste (nbr d'éléments)
	- MULTIPLE : autorise la sélection multiple si  $SIZE > 1$
- Attributs de <OPTION> : VALUE, SELECTED

 $<$ SELECT NAME="pop"  $>$ 

 $<$ OPTION VALUE="v1" > a  $<$ /OPTION >

<OPTION VALUE="v2" SELECTED> b </OPTION>

 $<$ OPTION VALUE="v3" $>$  c $<$ /OPTION $>$ 

 $<$ /SELECT $>$ 

<SELECT NAME="mul" size="3" MULTIPLE> <OPTION>  $\langle$ OPTION VALUE="v1" $> x \langle$ /OPTION $>$ <OPTION VALUE="v2" SELECTED> y </OPTION>  $<$ OPTION VALUE="v3" > z $<$ /OPTION >

 $<$ /SELECT $>$ 

 $b \div$ x  $\overline{z}$ 

K ロ ▶ K 個 ▶ K ヨ ▶ K ヨ ▶ │ ヨ │ めぬ◎ 16 / 45

[Les formulaires en HTML](#page-1-0) [Le langage JavaScript](#page-18-0) 100 oooo

17 / 45

**K ロ ▶ K 倒 ▶ K 差 ▶ K 差 ▶ │ 差** 

# $<$ SELECT $>$  et  $<$ OPTION $>$

- $\bullet$  Propriétés d'un objet  $\leq$ SELECT $>$ 
	- name, type (select/select-one/select-multiple), form, length
	- selectedIndex : rang de l'option sélectionnée (dans le cas d'une liste multiple, rang de la première option sélectionnée)
- $\bullet$  Méthodes d'un objet  $\leq$ SELECT $>$ : focus(), blur()
- Propriétés relative aux options
	- defaultSelected, selected, text, value document.f1.mul.options[2].text : vaut z
	- o on peut modifier, ajouter, supprimer des items de la liste

 $\Omega$ 

K ロ ▶ ( n @ ) ( x 差 ) ( 差 ) (

# $<$ TEXTAREA $>$

- Zone de saisie de texte libre
- Attributs : NAME, ROWS, COLS  $\lt$ TEXTAREA NAME="t1" ROWS="3" COLS="44"> Entrer vos notes ici  $<$ /TEXTAREA $>$

Entrer vos notes ici

· Propriétés :

name, value, defaultValue, type, form, cols, rows

• Méthode :

focus(), blur(), select()

**• Evénements :** onBlur, onChange, onFocus, onSelect

目

<span id="page-18-0"></span> $QQQ$ 

K ロ ⊁ K 個 ≯ K 君 ⊁ K 君 ⊁

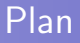

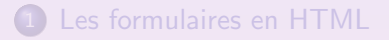

#### 2 [Le langage JavaScript](#page-18-0)

- [Le noyau du JavaScript](#page-19-0)
- · Les classes prédéfinis
- Les événements

# JavaScript : les principes

- Insertion des scripts (programmes) directement dans le code des pages HTML
- Exécution de code du coté client (temps de réponse plus court)
- Exemples : test d'un formulaire avant envoi, affichage dynamique, ...
- Conçu pour traitement local des événements clients (click, déplacement souris, ... )
- <span id="page-19-0"></span>JavaScript est un langage
	- $\bullet$  interprété (le code est analysé et exécuté au fur et à mesure par le navigateur)
	- à base d'objets

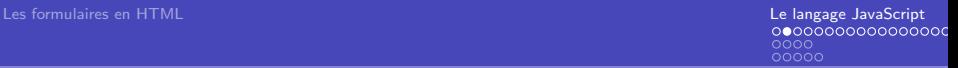

### Le langage JavaScript

JavaScript permet

- d'effectuer des calculs (comme n'importe quel autre langage)
- de programmer des actions en fonction des événements ex. si la zone de texte contient une adresse mail valide alors l'enregistrer dans un fichiers sinon afficher un message d'erreur

#### [Les formulaires en HTML](#page-1-0) [Le langage JavaScript](#page-18-0) 000 nnnnn

22 / 45

 $OQ$ 

**K ロ ▶ K 倒 ▶ K 差 ▶ K 差 ▶ │ 差** 

# Le langage JavaScript

Que peut-on faire avec JavaScript ?

- $\bullet$  petites applications : calculettes, éditions de texte, jeu, ...
- aspect graphiques : modification d'images, gestion de fenêtres, modification locale de la page HTML, ...
- **•** test de validité des données saisies dans les formulaires : vérifier si une zone de saisie a le bon format, ...

## Le noyau JavaScript

- Au niveau du langage, il y a
	- le noyau JavaScript : opérateurs de base, objets prédéfinis, structures, ...
	- un ensemble d'objets associés au navigateur :
		- fenêtres (objet window)
		- documents (objet *document*),
		- images, ...
- JavaScript n'est pas Java

## Insertion de code JavaScript dans un document HTML

#### 3 méthodes :

 $\bullet$  utilisation de la balise  $\lt$ script $\gt$ ... $\lt$ /script $\gt$ 

- déclaration de fonction dans l'en-tête entre  $<$ head $>...$  $<$ /head $>$
- appel de fonction ou exécution d'une commande JavaScript dans  $<$ body $>$ ... $<$ /body $>$
- · insertion d'un fichier JavaScript externe
- <sup>2</sup> utilisation d'une URL :
	- une URL peut être une exécution de fonction JavaScript (entre  $\langle a \rangle$ ... $\langle a \rangle$  ou  $\langle$  form $\rangle$ ... $\langle$  /form $\rangle$ )
- <sup>3</sup> utilisation des attributs de balises qui gèrent les événements utilisateur :
	- $\bullet$  <BALISE onEvenement="code JavaScript">

[Les formulaires en HTML](#page-1-0) [Le langage JavaScript](#page-18-0) 000 nnnnn

Le noyau du JavaScript

#### Insertion de code JavaScript

```
<HTML><HEAD>
  <SCRIPT LANGUAGE="JAVASCRIPT">
    funtion fermer() { window.close(); }
  </SCRIPT></HEAD><BODY>
  <SCRIPT LANGUAGE="JAVASCRIPT">
     document.write("pour fermer la fenetre") ;
  <SCRIPT><br>2<br/><b>br</b> > ou passer la souris sur\langle a \rangle href="" onMouseOver="fermer();" ce lien \langle a \rangle</BODY></BODY>
```
26 / 45

K ロ ▶ K 個 ▶ K 글 ▶ K 글 ▶ │ 글 │ ◆) Q (V

La balise  $\langle SCRIPT\rangle$ 

- **•** Permet l'exécution de code par le navigateur
- Syntaxe :

<SCRIPT LANGUAGE="nom" SRC="URL"> ... </SCRIPT>

- **Attribut LANGUAGE** 
	- "JavaScript" par défaut
- **Attribut SRC** 
	- pour charger du code présent dans un autre fichier

[Les formulaires en HTML](#page-1-0) [Le langage JavaScript](#page-18-0) 0000<br>00000

Le noyau du JavaScript

#### Insertion d'un fichier externe : un exemple

#### fichier index.html

```
<HTML><HEAD>
  <SCRIPT LANGUAGE="JAVASCRIPT" SCR="fermer.js">
  </SCRIPT></HEAD><BODY>
  <SCRIPT LANGUAGE="JAVASCRIPT">
      document.write('pour fermer la fenetre') ;
  </SCRIPT>\langlebr>\langlea href="javascript :fin() ;" cliquer ici \langlea>
<br/><br/>br> ou passer la souris sur\langlea href="" onMouseOver="fin();" ce lien \langle /a\rangle</BODY></HTML>
```
#### fichier fermer.js

```
function fin()window.close();}
```
 $2990$ 

[Les formulaires en HTML](#page-1-0) [Le langage JavaScript](#page-18-0) nnnnn

28 / 45

K ロ ▶ K 個 ▶ K 글 ▶ K 글 ▶ │ 글 │ ◆) Q (V

Le noyau du JavaScript

# Le langage JavaScript

- **•** Typage faible
- Opérateurs et instructions : ceux du langage C
- Méthodes
	- · globales (prédéfinies, associées à tous les objets)
	- **·** fonctions (définies par l'utilisateur)
- **o** Objets
	- **•** prédéfinis : String, Date, Math, ...
	- · spécifiques au navigateur : window, document, ...
- Commentaires : comme en langage C :

 $1/$ ..... ou bien /\* .....\*/

• Séparateur d'instruction : ;

# Opérateurs JavaScript

Ceux du langage C :

- arithmétiques :  $+$ ,  $-$ ,  $*$ , %
- incrémentation (pré/post indexée) :  $++i$ , i $++$
- logique :  $&&$  (et),  $||$  (ou),  $|$  (non)
- comparaison :  $==$ ,  $!=$ ,  $<=$ , ...
- $\bullet$  concaténation de chaînes :  $+$
- $\bullet$  affectation : variable=valeur

 $NB. +$  peut être un opérateur d'addition ou de concaténation selon le type des opérandes.

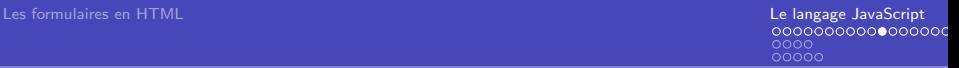

30 / 45

 $OQ$ 

K ロ ▶ K @ ▶ K 경 ▶ K 경 ▶ X 경

## Variables JavaScript

- **•** Déclaration de variables :
	- o optionnelle mais conseillée
	- avec var
	- · le type n'est pas précisé lors de la déclaration
- Utilisation d'une variable globale d'un autre document :

#### window.parent.NomVar

- Types :
	- $\bullet$  Number : -2.4F-90
	- Boolean : true, false
	- String : "chaine" ou 'chaine'

## Instructions de bases

Conditionnelle :

if (condition) {Suite Instructions ;} [ else {Suite Instructions ;}]

- **•** Boucles
	- for( $i=0$ ; $i<$ V; $i++$ ){instructions; }
	- $\bullet$  while (condition){instructions; }
	- $\bullet$  do {instructions} while (condition)
- Sortie d'une boucle : break ;
- · Passer à l'itération suivante d'une boucle : continue ;
- typeof(qq\_chose) : retourne le type de qq\_chose

[Les formulaires en HTML](#page-1-0) [Le langage JavaScript](#page-18-0) 0000<br>00000

Le noyau du JavaScript

#### Instructions de base

```
switch :
  switch(variable){
    case 'valeur_1' :
      Instructions à exécuter si variable = valeur 1 :
      break ;
    case 'valeur_2' :
      Instructions à exécuter si variable = valeur 2;
      break ;
    default :
      Instructions à exécuter si toutes les conditions précédentes ne
      sont pas vérifiées ;
     }
```
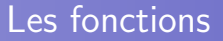

```
function nom(arg_1, ..., arg_n){
   Instructions ;
   return valeur ;
}
```
• pas de spécification de type dans la liste d'arguments

#### Fonctions et formulaires : un exemple

```
<html> <head><SCRIPT LANGAGE="JAVASCRIPT" SRC="FACT.js">
</SCRIPT>
</HEAD><BODY>
<FORM name="MonForm"
  onSubmit="alert('la facotielle de ' + this.nombre.value + 'est' +
  fact(nombre.value) );" >
Entrer un nombre :
\langleinput type="text" name="nombre" >\langleinput type="submit" value="calcule" >
</FORM></BODY> </html>Entrer un nombre :
                                  calcule
```
K ロ ▶ K @ ▶ K 할 ▶ K 할 ▶ ... 할  $QQQ$ 34 / 45

 $OQ$ 

 $\mathbf{A} \cap \mathbf{D} \rightarrow \mathbf{A} \cap \mathbf{B} \rightarrow \mathbf{A} \oplus \mathbf{B} \rightarrow \mathbf{A} \oplus \mathbf{B} \rightarrow \mathbf{B} \oplus \mathbf{B}$ 

Le noyau du JavaScript

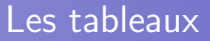

- Construction d'un tableau sans préciser le contenu var  $Tab = new Array()$ ;
- Construction d'un tableau en précisant la taille var  $Tab = new Array(3)$ ;
- $\bullet$  Création  $+$  initialisation du tableau var Tab = new Array $(e_1, ..., e_n)$ :
	- $\bullet$  les  $e_i$  n'ont pas forcement le même type
	- e les indicent varient de  $0$  à  $n 1$
- **•** proprieté length : taille du tableau : Tab.legth

 $OQ$ 

**K ロ ▶ K 倒 ▶ K 差 ▶ K 差 ▶ │ 差** 

# Tableaux et Objets

- Un tableau est un objet prédéfini qui possède des propriété et des méthodes
- **•** Tableaux associatifs : l'indice peut être une chaîne de caractères : Tab['nom'] ⇔ Tab.nom
- Parcours de l'ensemble des propriétés d'un objet for (p in window) $\{$ document.write(window[p]) ; }

[Les formulaires en HTML](#page-1-0) [Le langage JavaScript](#page-18-0) 000 ooooo

# Les classes prédéfinis

- **1** Array : manipulation des tableaux
- <sup>2</sup> Boolean
- <sup>3</sup> Date : traitement de la date
- **4** Function : création de fonctions
- **6** Math : (sinus, cosinus, racine carrée ...)
- **<sup>6</sup>** Image : gestion dynamique des images
- $\bullet$  Option : gestion des listes créées avec  $\lt$ SELECT $>$
- <sup>8</sup> RegExp : manipulation des expressions régulières
- <span id="page-36-0"></span>**9** String : manipulation des chaînes

[Les formulaires en HTML](#page-1-0)<br>[Le langage JavaScript](#page-18-0) de la language JavaScript de la language JavaScript de la language JavaScript de la lang  $0000$ 00000

Les classes prédéfinis

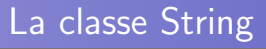

- Propriété : length
- Méthodes principales :
	- indexOf(chaine, index)
	- substring(début,fin $+1$ ), charAt(n)
	- lastIndexOf(chaine), toLowerCase()
	- toUpperCase(), split(motif) ex.

var Ch="Salut Salut" :  $ChiIndexOf("S")$ ;  $\longrightarrow 0$ Ch.lastIndexof("S") ;  $\Longrightarrow$  6 Ch.charAt $(4)$  ;  $\longrightarrow$  t Ch.substring $(6,11)$ ;  $\longrightarrow$  Salut Les classes prédéfinis

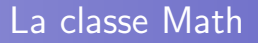

- Propriétés : constantes
	- $\bullet$  E, PI, ...
- · Méthodes :
	- cos, sin, tg, acos, atan, asin, ...
	- abs : valeur absolut
	- ceil (partie entière sup), floor (partie entière inf)
	- $\bullet$  exp, log, sqrt, pow $(x, n)$
	- max $(x,y)$ , min $(x,y)$
	- random  $\in [0,1]$

 $OQ$ 

K ロ ▶ K @ ▶ K 결 ▶ K 결 ▶ │ 결

Les classes prédéfinis

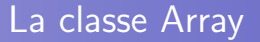

- Propriété : length
- Méthodes principales :
	- o join : concatène tous les éléments en une chaîne de caractères séparés par une virgule
	- reverse : transpose le tableau
	- sort : trie selon la relation d'ordre passée en argument (fonction de comparaison fournie par l'utilisateur), ordre lexicographique par défault

<span id="page-40-0"></span> $OQ$ 

K ロ ▶ K @ ▶ K 결 ▶ K 결 ▶ │ 결

Les événements

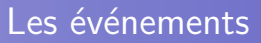

- Des événement sont associés aux actions de l'utilisateur et à certaines balises
	- **·** correspondance objet, événement
	- · le code JavaScript est exécuté quand l'événement se produit sur l'objet associé
- **Exemple d'événement :** 
	- passage de la souris sur un lien hyper-texte
	- soumission d'un formulaire

#### Les événements

## Les événements

2 manières pour associer une action à un couple (objet, événement)

**1** utiliser des attributs de balises spécifiques :  $\langle$ a href="index.html" onMouseOver="alert('Salut');" $>$ cliquer ici

 $\langle$ a $>$ 

2 spécifier pour un élément et un événement la fonction qui sera exécutée :

 $<$ body $>$  $<$ a href="index.html" $>$ 

cliquer ici  $\langle$ a $\rangle$  /body $>$ 

<script>

fucntion  $\text{MaFonc}(\mathcal{G}$  alert('Salut');  $\}$ ;

document.links[0].onmouseover=MaFonction ;

 $\langle$  script $\rangle$ 

#### Les événements

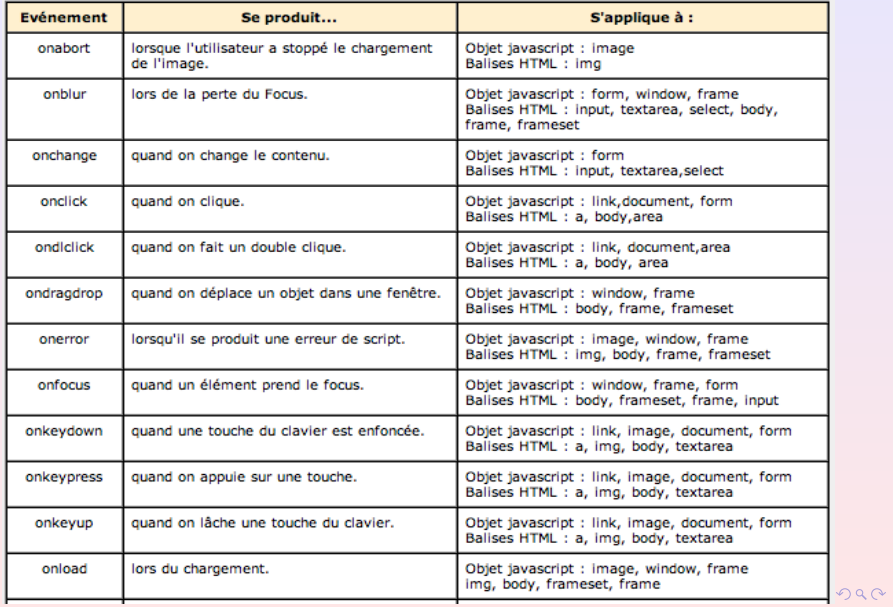

 $43 / 45$ 

Les événements

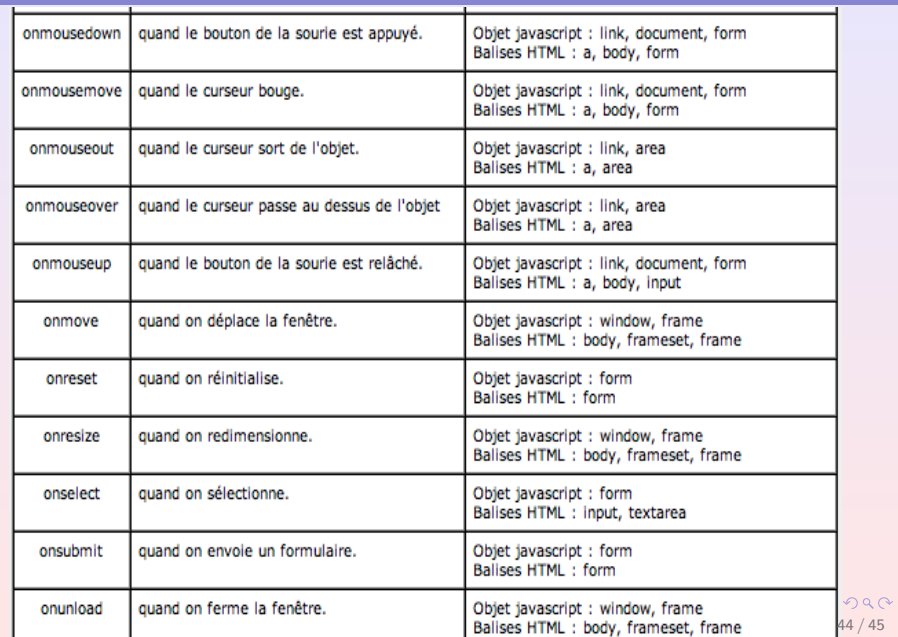

 $OQ$ 

K ロ ▶ K @ ▶ K 결 ▶ K 결 ▶ │ 결

Les événements

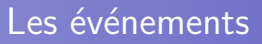

#### La classe event

- Quand un événement se produit, le navigateur crée un objet event donc les propriétés sont
	- type
	- · target objet sur lequel l'événement s'est produit
	- layerX, layerY position de la souris en pixels dans la page
	- **·** screenX, screenY position de la souris en pixels dans l'écran